## **Zakładanie konta na platformie Moodle**

- 1. Otwórz w przeglądarce internetowej (Firefox, Chrome itp.) stronę [https://moodle.zsceglow.pl](https://moodle.zsceglow.pl/)
- 2. Kliknij przycisk **Nowe konto**

Nowe konto

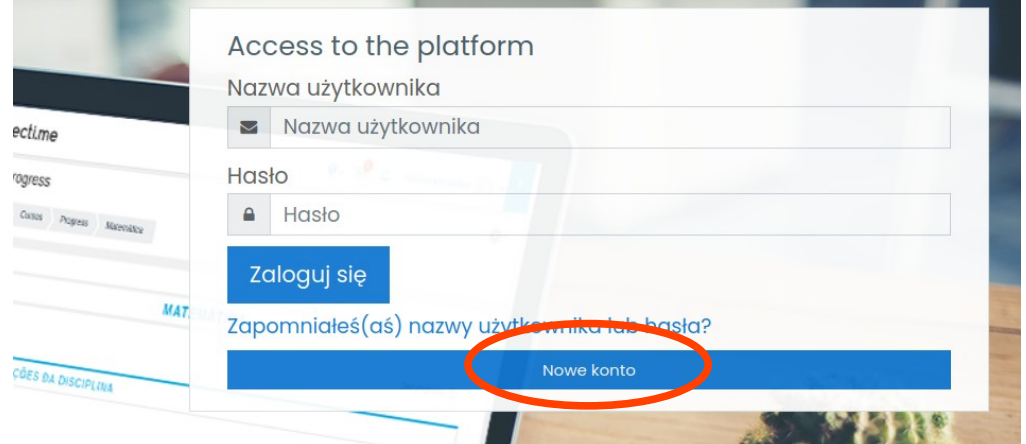

3. Wypełnij niezbędne pola w formularzu: nazwa użytkownika (login), hasło, email, Imię dziecka, Nazwisko dziecka. Następnie zaznacz pole "**Nie jestem robotem**" oraz kliknij przycisk "Utwórz moje nowe konto"

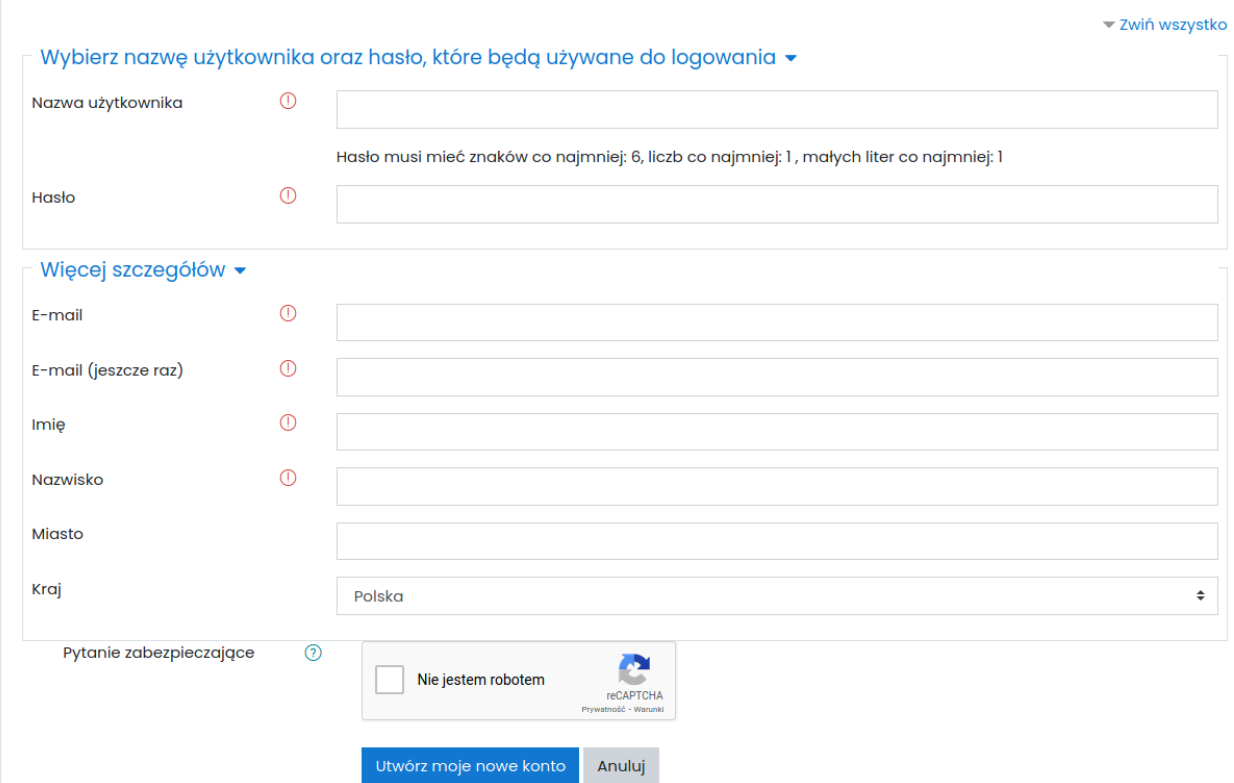

- 4. Zaloguj się do poczty z adresem, który podałeś w punkcie 3-cim w formularzu rejestracji. Po kilku minutach powinieneś otrzymać wiadomość z dalszymi instrukcjami do potwierdzenia konta. Jeśli tak się nie stało mogłeś wpisać omyłkowo błędny adres email. Wtedy spróbuj ponownie założyć konto.
- 5. Zaloguj się na platformie Moodle wpisując utworzony login i hasło